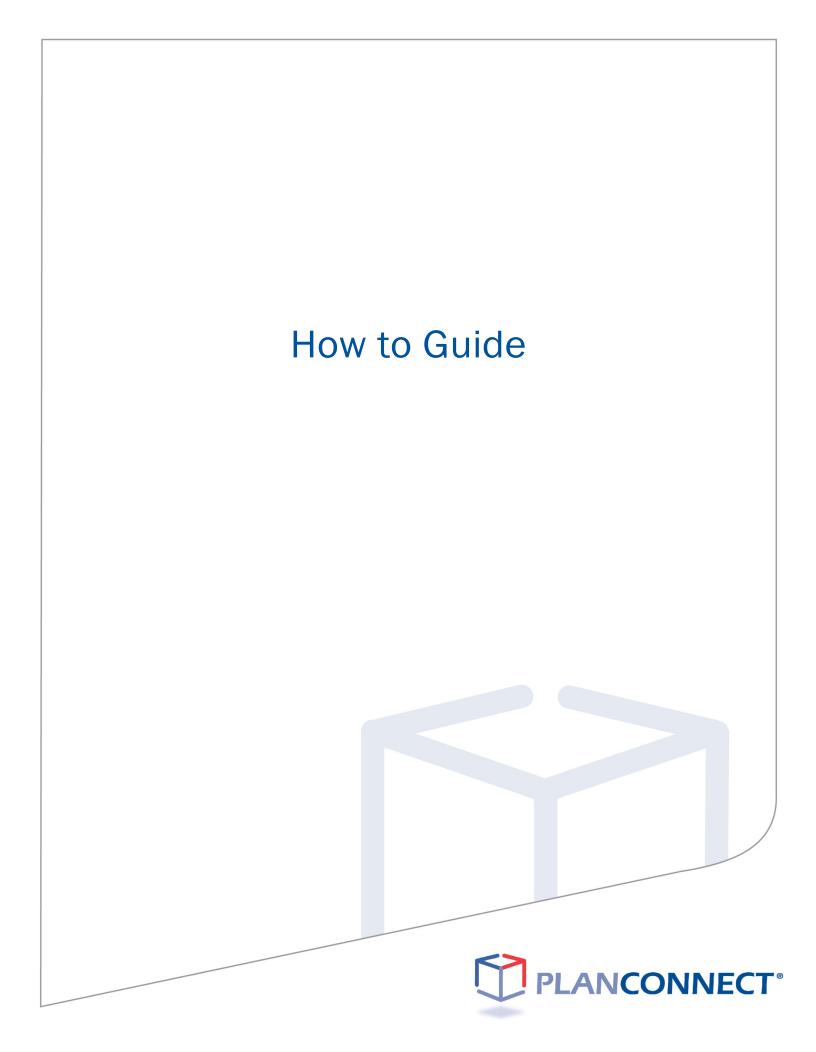

#### Table of Contents

| How to Login First Time User               | 3  |
|--------------------------------------------|----|
| How to Update User ID and Password         | 6  |
| How to Update My Personal Information      | 9  |
| How to Begin, Change or Stop Contributions | 13 |
| How to Move My Funds                       | 18 |
| How to Take a Loan                         | 25 |
| How to Take a Withdrawal                   | 31 |

#### **About This Guide**

This "How to…" guide describes the most important steps needed to complete certain transactions using the PlanConnect web site. Note that the web site may have changed since this guide was issued. If you have any questions about the guide or the information contained in it, please contact PlanConnect<sup>®</sup> using the contact information located on the last page.

The examples appearing in the guide are for illustrative purposes only; the information you will see will differ.

# How to Login First Time User

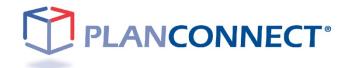

# **How to Login First Time User**

Step 1: Connect with PlanConnect

#### Go to the PlanConnect® Web Site

- 1. Open your web browser and go to www.planconnect.com.<sup>1</sup>
- 2. Click on LOG INTO YOUR ACCOUNT.
- 3. The log-in window will open.

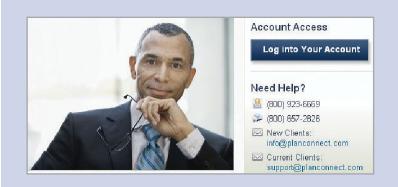

#### Log In to Your Account

#### 1. Enter your User ID.

If this is the first time you're logging in, use the default user name provided in the welcome letter.

- 2. Enter your Password. If this is the first time you're logging in, use the default password provided in the welcome letter.
- **3.** In the drop-down menu labeled "Select Role," verify **PARTICIPANT** is selected.
- 4. Click on the LOGIN button.

| A MARKANA AND SEAMS                                                                                                    | 1 |
|----------------------------------------------------------------------------------------------------|---|
| Welcome                                                                                                    |   |
| Usemame *                                                                                                    |   |
| Pessword *                                                                                                    |   |
| Forgot User ID or Password?                                                                                              |   |
| Participant *                                                                                                    |   |
| Note: The password is case sensitive. If<br>you fail to login three consecutive times<br>your account could be disabled. |   |
| LOGIN                                                                                                    |   |
| Construction and the second second second                                                                                |   |

#### Step 2: Enter Your Login Information

#### **Set Security Question**

 You will be asked to select a verification question and answer. This will assist you if you forget your password. You will be asked to supply the correct answer to this question before retrieving your password. Please make a note of the verification question and answer you chose.

#### Enter User ID and/or Password

- **1.** Create a unique User ID. Your User ID must be:
  - a. 6-12 characters long and include any combination of uppercase or lowercase letters and numbers.\*
- 2. Create a unique password. Your password must be:
  - a. 8-30 characters long and include any combination of uppercase or lowercase letters and numbers.\*
- 3. Re-enter the password you created.
- \* Please note all User ID's and Passwords are CASE SENSITIVE.

#### **Continue and Confirm**

- 1. Confirm by selecting CONTINUE.
- You will receive a message confirming your User ID and/or Password was updated.

| Question 1 *                                                                                                    |                                                                                                    |                                                                                 |                                                                                                    |                                                                                                 |                              |
|----------------------------------------------------------------------------------------------------|----------------------------------------------------------------------------------------------------|---------------------------------------------------------------------------------|----------------------------------------------------------------------------------------------------|-------------------------------------------------------------------------------------------------|------------------------------|
| Question 1 *                                                                                                    | Ans                                                                                                    | ver*                                                                            |                                                                                                    |                                                                                                 |                              |
|                                                                                                    |                                                                                                    |                                                                                 |                                                                                                    |                                                                                                 | SUBMIT                       |
|                                                                                                    |                                                                                                    |                                                                                 |                                                                                                    |                                                                                                 |                              |
|                                                                                                    |                                                                                                    |                                                                                 |                                                                                                    |                                                                                                 |                              |
|                                                                                                    |                                                                                                    |                                                                                 |                                                                                                    |                                                                                                 |                              |
|                                                                                                    |                                                                                                    |                                                                                 |                                                                                                    |                                                                                                 |                              |
| Password Chan                                                                                                    | ige                                                                                                    |                                                                                 |                                                                                                    |                                                                                                 |                              |
| For security reasons, we recomn<br>Passwords are case-sensitive. N                                                                                   | nend that you change y<br>leed help? Call PlanCor                                                                                                    | our User ID. Choose a password<br>nect at (800) 923-6669 Mon-Fri, 9             | that will be easy for you to re<br>9:00 AM – 5:00 PM ET.                                                                                                    | member, but difficult for other                                                                 | s to guess. User IDs and     |
| Criteria                                                                                                    |                                                                                                    |                                                                                 |                                                                                                    |                                                                                                 |                              |
| <ul> <li>Leaving the user id field empty</li> <li>Changes made to your passwork</li> </ul>                                                           | y will reuse your curren                                                                                                    | userid.<br>erlietelv                                                            |                                                                                                    |                                                                                                 |                              |
| These changes will not affect     Your password must contain a                                                                                       | your Voice Response a<br>at least one non-numer                                                                                                    | ccess (if available).<br>c character.                                           |                                                                                                    |                                                                                                 |                              |
| <ul> <li>Your password must contain a</li> <li>Your password cannot contain</li> </ul>                                                               | alphabetic and numeric<br>n three characters in a                                                                                                    | characters (Aa-Zz and 0-1).<br>ow that have a one character diff                | ference (Ex. ABC123).                                                                                                    |                                                                                                 |                              |
| Your password cannot contain     User id must be between 6 and     Password must be between 8                                                        | d 12 characters in leng                                                                                                    | h.                                                                              |                                                                                                    |                                                                                                 |                              |
| Enter new user ID                                                                                                    |                                                                                                    |                                                                                 |                                                                                                    |                                                                                                 |                              |
| Enter old password                                                                                                    |                                                                                                    |                                                                                 |                                                                                                    |                                                                                                 |                              |
|                                                                                                    |                                                                                                    |                                                                                 |                                                                                                    |                                                                                                 |                              |
| Enter new password                                                                                                    | Re-enter                                                                                                    | new password                                                                    |                                                                                                    |                                                                                                 |                              |
|                                                                                                    |                                                                                                    |                                                                                 |                                                                                                    |                                                                                                 |                              |
|                                                                                                    |                                                                                                    |                                                                                 |                                                                                                    |                                                                                                 |                              |
| Nearl hein? Call PlanConnect at                                                                                                    | (800) 923-6669 Mon-Fr                                                                                                    | 9-00 AM - 5-00 PM ET                                                            |                                                                                                    |                                                                                                 | SUBMIT                       |
| Need help? Call PlanConnect at i                                                                                                    | (800) 923-6669 Mon-Fr                                                                                                    | , 9:00 AM – 5:00 PM ET.                                                         |                                                                                                    |                                                                                                 | SUBMIT                       |
| Need help? Call PlanConnect at i                                                                                                    | (800) 923-6669 Mon-Fr                                                                                                    | , 9:00 AM – 5:00 PM ET.                                                         |                                                                                                    |                                                                                                 | SUBMIT                       |
| Need help? Call PlanConnect at I                                                                                                    | (800) 923-6669 Mon-Fr                                                                                                    | 9-00 AM – 5-00 PM ET.                                                           |                                                                                                    |                                                                                                 | SUBMIT                       |
| Need help? Call PlanConnect at I                                                                                                    | (800) 923-6669 Mon-Fr                                                                                                    | 900 AM – 500 PM ET.                                                             |                                                                                                    |                                                                                                 | SUBMIT                       |
| Need help? Call PlanConnect at                                                                                                    | (800) 923-6669 Mon-Fr                                                                                                    | 9:00 AM – 5:00 PM ET.                                                           |                                                                                                    |                                                                                                 | SUBMIT                       |
| Need help? Call PlanConnect at                                                                                                    | (800) 923-6069 Mon-Fr                                                                                                    | 900 AM – 500 PM ET.                                                             |                                                                                                    |                                                                                                 | SUBMIT                       |
| Need help? Call PlanConnect at                                                                                                    | (800) 923-6669 Mon-Fr                                                                                                    | 900 AM – 500 PM ET.                                                             |                                                                                                    |                                                                                                 | SUBMIT                       |
|                                                                                                    |                                                                                                    |                                                                                 |                                                                                                    |                                                                                                 |                              |
| Need help? Call PlanConnect at U                                                                                                    |                                                                                                    |                                                                                 |                                                                                                    |                                                                                                 | волями                       |
| User ID/Pass                                                                                                    | word Chang                                                                                                    |                                                                                 | rd.                                                                                                    |                                                                                                 |                              |
| User ID/Passi<br>You are requestin<br>Your request has not                                                                                           | word Chang<br>g to change your                                                                                                    | 9<br>user ID and/or passwor<br>fease confirm that the abo                       |                                                                                                    | ribe the transaction you a                                                                      | ×                            |
| User ID/Passi<br>You are requesting                                                                                                    | word Chang<br>g to change your                                                                                                    | 9<br>user ID and/or passwor<br>fease confirm that the abo                       |                                                                                                    | ribe the transaction you a                                                                      | ×                            |
| User ID/Passi<br>You are requestin<br>Your request has not                                                                                           | word Chang<br>g to change your                                                                                                    | 9<br>user ID and/or passwor<br>fease confirm that the abo                       |                                                                                                    | ribe the transaction you a<br>CANCEL                                                            | re requesting by             |
| User ID/Pass<br>You are requestin<br>Your request has not<br>pressing "Continue". I                                                                  | word Chang<br>g to change your<br>t been processed. R<br>Press 'Cancel' to ab                                                                                     | 9<br>user ID and/or passwor<br>fease confirm that the abo                       |                                                                                                    |                                                                                                 | re requesting by<br>CONTINUE |
| User ID/Passi<br>You are requestion<br>Your request has not<br>pressing Continue, I<br>User ID/Passwor                                               | word Chang<br>g to change your<br>t been processed, R<br>Press 'Cancel' to ab                                                                                     | 2<br>user ID and/or passwor<br>fease confirm that the abor<br>ort the request.  | ve details properly desc                                                                                                    | CANCEL                                                                                          | re requesting by             |
| User ID/Passu<br>You are requesting<br>Your request has not<br>pressing Continue. I<br>User ID/Passwo                                                | word Change<br>g to change your<br>t been processed. R<br>Press 'Cancel' to ab<br>Drd Change<br>Ssed Your confirmation                                            | 9<br>user ID and/or passwor<br>fease confirm that the abo                       | ve details properly desc                                                                                                    | CANCEL                                                                                          | re requesting by<br>CONTINUE |
| User ID/Passwork<br>You are requestion<br>Your request has not<br>pressing 'Continue'. I<br>User ID/Passwork<br>Vaur requested to change you word CI | word Change<br>g to change your<br>t been processed. F<br>Press 'Cancel' to at<br>Drid Change<br>seed your confirmation<br>hange<br>ur user ID and/or pase        | 9<br>user ID and/or passwor<br>fease confirm that the abor<br>ort the request.  | ve details properly desc                                                                                                    | CANCEL                                                                                          | re requesting by<br>CONTINUE |
| User ID/Passwork<br>You are requestion<br>Your request has not<br>pressing 'Continue'. I<br>User ID/Passwork<br>Vaur requested to change you word CI | word Change<br>g to change your<br>t been processed. F<br>Press 'Cancel' to at<br>Drid Change<br>seed your confirmation<br>hange<br>ur user ID and/or pase        | 9<br>user ID and/or passwor<br>lease confirm that the about<br>ort the request. | ve details properly desc                                                                                                    | CANCEL                                                                                          | re requesting by<br>CONTINUE |
| User ID/Passwork<br>You are requestion<br>Your request has not<br>pressing 'Continue'. I<br>User ID/Passwork<br>Vaur requested to change you word CI | word Change<br>g to change your<br>t been processed. F<br>Press 'Cancel' to at<br>ord Change<br>seed Your confirmation<br>nange<br>ar user to bandye pagain. Fail | 9<br>user ID and/or passwor<br>fease confirm that the abor<br>ort the request.  | ve details properly desc<br>number to reference this trans<br>ret attempt you fail to login<br>out/utvety over any period of<br>out, please contact PlanCome | CANCEL<br>action in the future.<br>with your new user (d/pass<br>time could block your account) | re requesting by<br>CONTINUE |

Security Setup

Print

# How to Update User ID and Password

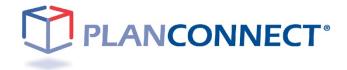

# **How to Update User ID and Password**

#### Step 1: Update User ID and/or Password

#### Go to the PlanConnect® Web Site

- **1.** Open your web browser and go to **www.planconnect.com**.<sup>1</sup>
- 2. Click on LOG INTO YOUR ACCOUNT.
- 3. The log-in window will open.

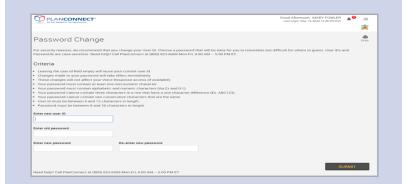

#### Forgot User ID and/or Password

- 1. Select the Forgot User ID or Password? link.
- 2. Enter your Social Security Number, Date of Birth, and Zip Code and select NEXT.
- You will receive an email with a link to change your existing User ID and/or Password.

| 141-1                                                                                                    | Request Credentials                                                                                                    |
|----------------------------------------------------------------------------------------------------|----------------------------------------------------------------------------------------------------|
| Welcome<br>Username *                                                                                                    | Please enter the required info<br>below. A message will be sent to<br>your e-mail address and allow you<br>to view/reset your password. |
| Password *                                                                                                    | Note: This is only available if you have<br>previously entered the alternate<br>verification info.                                      |
| Forgot User ID or Password?                                                                                              | Role<br>Participant                                                                                                    |
| Participant 🔹                                                                                                    | SSN# *                                                                                                    |
| Note: The password is case sensitive. If<br>you fail to login three consecutive times<br>your account could be disabled. | Birth Date *                                                                                                    |
| LOGIN                                                                                                    | Zip Code *                                                                                                    |

#### Step 2: Enter Your New User ID and/or Password Information

Password Change

Criteria

For security reasons, we recommend that you change your User ID. Cho Passwords are case-sensitive. Need help? Call PlanConnect at (800) 92

#### Enter New User ID and/or Password

- **1.** Create a unique User ID. Your User ID must be:
  - a. 6-12 characters long and include any combination of uppercase or lowercase letters and numbers.\*
- 2. Create a unique password. Your password must be:
  - 8-30 characters long and include any combination of uppercase or lowercase letters and numbers\*,
  - b. Cannot contain three characters in a row that have a onecharacter difference (Ex. ABC123), and
  - c. Cannot contain two consecutive characters that are the same.
- 3. Re-enter the password you created.
- \* Please note all User ID's and Passwords are CASE SENSITIVE.

#### **Continue and Confirmation**

- **1.** Confirm by selecting **CONTINUE**.
- You will receive a message confirming your User ID and/or Password was updated.

|                                                                                                    | <ul> <li>Your password cannot contain three chara</li> <li>Your password cannot contain two conset</li> <li>User id must be between 6 and 12 charact</li> </ul>                                                                                                    | cters in a row that have a one character differen                                                                                                    |                                                                                                    |                      |
|----------------------------------------------------------------------------------------------------|----------------------------------------------------------------------------------------------------|----------------------------------------------------------------------------------------------------|----------------------------------------------------------------------------------------------------|----------------------|
|                                                                                                    | <ul> <li>Your password cannot contain two conset</li> <li>User id must be between 6 and 12 charact</li> </ul>                                                                                                    |                                                                                                    | ce (Ex. ABC123).                                                                                                    |                      |
| Present use to between the and 30 characters is integrit.          Image: Second Second Seco                                | · Password must be between 8 and 30 char                                                                                                    | utive characters that are the same.<br>ers in length                                                                                                    |                                                                                                    |                      |
|                                                                                                    |                                                                                                    | icters in length.                                                                                                    |                                                                                                    |                      |
|                                                                                                    | Enter new user ID                                                                                                    |                                                                                                    |                                                                                                    |                      |
|                                                                                                    |                                                                                                    |                                                                                                    |                                                                                                    |                      |
|                                                                                                    | Enter old password                                                                                                    |                                                                                                    |                                                                                                    |                      |
|                                                                                                    | · · · · · · · · · · · · · · · · · · ·                                                                                                    |                                                                                                    |                                                                                                    |                      |
|                                                                                                    | Enter new password                                                                                                    | Re-enter new password                                                                                                    |                                                                                                    |                      |
|                                                                                                    |                                                                                                    |                                                                                                    |                                                                                                    |                      |
|                                                                                                    |                                                                                                    |                                                                                                    |                                                                                                    |                      |
| User ID/Password Change You are requesting to change your user ID and/or password. You request has not been processed. Please confirm that the above details properly describe the transaction you are requesting b pressing Continue'. Press 'Cancel' to abort the request. CANCEL CONT Action of the back request is an advanced to a state advanced to a state advanced to advanced to a state advanced to a state advanced to a state    | Need help? Call PlanConnect at (800) 923-66                                                                                                    | 59 Mon-Fri, 9:00 AM – 5:00 PM ET.                                                                                                    |                                                                                                    | 5                    |
| Vou are requesting to change your user ID and/or password.  You request has not been processed. Please confirm that the above details properly describe the transaction you are requesting by pressing Continue'. Press 'Cancel' to abort the request.  CANCEL CONI CONI CANCEL CONI CONI CONICAL CONICAL CONI   |                                                                                                    |                                                                                                    |                                                                                                    |                      |
| Vou are requesting to change your user ID and/or password.  You request has not been processed. Please confirm that the above details properly describe the transaction you are requesting by pressing Continue'. Press 'Cancel' to abort the request.  CANCEL CONI CONI CANCEL CONI CONI CONICAL CONICAL CONI   |                                                                                                    |                                                                                                    |                                                                                                    |                      |
| Vou are requesting to change your user ID and/or password.  You request has not been processed. Please confirm that the above details properly describe the transaction you are requesting b pressing Continue'. Press 'Cancel' to abort the request.  CANCEL CONI CONI CANCEL CONI CONI CONI CONICLE CONICLE    |                                                                                                    |                                                                                                    |                                                                                                    |                      |
| Vou are requesting to change your user ID and/or password.  You request has not been processed. Please confirm that the above details properly describe the transaction you are requesting b pressing Continue'. Press 'Cancel' to abort the request.  CANCEL CONI CONI CANCEL CONI CONI CONI CONICLE CONICLE    |                                                                                                    |                                                                                                    |                                                                                                    |                      |
| Vou are requesting to change your user ID and/or password.  You request has not been processed. Please confirm that the above details properly describe the transaction you are requesting by pressing Continue'. Press 'Cancel' to abort the request.  CANCEL CONT CANCEL CONT CONT CONTENT CONTENT C   |                                                                                                    |                                                                                                    |                                                                                                    |                      |
| Vou are requesting to change your user ID and/or password.  You request has not been processed. Please confirm that the above details properly describe the transaction you are requesting b pressing Continue'. Press 'Cancel' to abort the request.  CANCEL CONI CONI CANCEL CONI CONI CONI CONICLE CONICLE    |                                                                                                    |                                                                                                    |                                                                                                    |                      |
| Vou are requesting to change your user ID and/or password.  You request has not been processed. Please confirm that the above details properly describe the transaction you are requesting b pressing Continue'. Press 'Cancel' to abort the request.  CANCEL CONI CONI CANCEL CONI CONI CONI CONICLE CONICLE    |                                                                                                    |                                                                                                    |                                                                                                    |                      |
| Vou are requesting to change your user ID and/or password.  Your request has not been processed. Please confirm that the above details properly describe the transaction you are requesting to pressing Continue'. Press 'Cancel' to abort the request.  CANCEL CONI  CANCEL CONI  Convert Value Request Regime Value Value Va   |                                                                                                    |                                                                                                    |                                                                                                    |                      |
| Vou are requesting to change your user ID and/or password.  Your request has not been processed. Please confirm that the above details properly describe the transaction you are requesting to pressing Continue'. Press 'Cancel' to abort the request.  CANCEL CONI  CANCEL CONI  Convert Value Request Regime Value Value Va   |                                                                                                    |                                                                                                    |                                                                                                    |                      |
| Vou are requesting to change your user ID and/or password.  You request has not been processed. Please confirm that the above details properly describe the transaction you are requesting by pressing Continue'. Press 'Cancel' to abort the request.  CANCEL CONI CONI CANCEL CONI CONI CONICAL CONICAL CONI   |                                                                                                    |                                                                                                    |                                                                                                    |                      |
| Vou are requesting to change your user ID and/or password.  You request has not been processed. Please confirm that the above details properly describe the transaction you are requesting by pressing Continue'. Press 'Cancel' to abort the request.  CANCEL CONI CONI CANCEL CONI CONI CONICAL CONICAL CONI   |                                                                                                    |                                                                                                    |                                                                                                    |                      |
| Vou are requesting to change your user ID and/or password.  You request has not been processed. Please confirm that the above details properly describe the transaction you are requesting by pressing Continue'. Press 'Cancel' to abort the request.  CANCEL CONI CONI CANCEL CONI CONI CONICAL CONICAL CONI   |                                                                                                    |                                                                                                    |                                                                                                    |                      |
| Vou are requesting to change your user ID and/or password.  You request has not been processed. Please confirm that the above details properly describe the transaction you are requesting by pressing Continue'. Press 'Cancel' to abort the request.  CANCEL CONI CONI CANCEL CONI CONI CONICAL CONICAL CONI   |                                                                                                    |                                                                                                    |                                                                                                    |                      |
| Vou are requesting to change your user ID and/or password.  You request has not been processed. Please confirm that the above details properly describe the transaction you are requesting by pressing Continue'. Press 'Cancel' to abort the request.  CANCEL CONI CONI CANCEL CONI CONI CONICAL CONICAL CONI   |                                                                                                    |                                                                                                    |                                                                                                    |                      |
| Vou are requesting to change your user ID and/or password.  You request has not been processed. Please confirm that the above details properly describe the transaction you are requesting by pressing Continue'. Press 'Cancel' to abort the request.  CANCEL CONI CONI CANCEL CONI CONI CONICAL CONICAL CONI   |                                                                                                    |                                                                                                    |                                                                                                    |                      |
| Vou are requesting to change your user ID and/or password.  You request has not been processed. Please confirm that the above details properly describe the transaction you are requesting by pressing Continue'. Press 'Cancel' to abort the request.  CANCEL CONI CONI CANCEL CONI CONI CONICAL CONICAL CONI   |                                                                                                    |                                                                                                    |                                                                                                    |                      |
| Vou are requesting to change your user ID and/or password.  Your request has not been processed. Please confirm that the above details properly describe the transaction you are requesting to pressing Continue'. Press 'Cancel' to abort the request.  CANCEL CONI  CANCEL CONI  Convert Value Request Regime Value Value Va   |                                                                                                    |                                                                                                    |                                                                                                    |                      |
| Vou are requesting to change your user ID and/or password.  Your request has not been processed. Please confirm that the above details properly describe the transaction you are requesting to pressing Continue'. Press 'Cancel' to abort the request.  CANCEL CONI  CANCEL CONI  Convert Value Request Regime Value Value Va   |                                                                                                    |                                                                                                    |                                                                                                    |                      |
| Vou are requesting to change your user ID and/or password.  Your request has not been processed. Please confirm that the above details properly describe the transaction you are requesting to pressing Continue'. Press 'Cancel' to abort the request.  CANCEL CONI  CANCEL CONI  Convert Value Request Regime Value Value Va   |                                                                                                    |                                                                                                    |                                                                                                    |                      |
| Vou are requesting to change your user ID and/or password.  Your request has not been processed. Please confirm that the above details properly describe the transaction you are requesting to pressing Continue'. Press 'Cancel' to abort the request.  CANCEL CONT CONTENT OF THE STATE OF THE STATE OF THE ST   |                                                                                                    |                                                                                                    |                                                                                                    |                      |
| Vou are requesting to change your user ID and/or password.  Your request has not been processed. Please confirm that the above details properly describe the transaction you are requesting to pressing Continue'. Press 'Cancel' to abort the request.  CANCEL CONT CONTENT OF THE STATE OF THE STATE OF THE ST   |                                                                                                    |                                                                                                    |                                                                                                    |                      |
| Vou are requesting to change your user ID and/or password.  Your request has not been processed. Please confirm that the above details properly describe the transaction you are requesting to pressing Continue'. Press 'Cancel' to abort the request.  CANCEL CONT CONTENT OF THE STATE OF THE STATE OF THE ST   |                                                                                                    |                                                                                                    |                                                                                                    |                      |
| Vou are requesting to change your user ID and/or password.  Your request has not been processed. Please confirm that the above details properly describe the transaction you are requesting to pressing Continue'. Press 'Cancel' to abort the request.  CANCEL CONT CONTENT OF THE STATE OF THE STATE OF THE ST   |                                                                                                    |                                                                                                    |                                                                                                    |                      |
| Vou are requesting to change your user ID and/or password.  You request has not been processed. Please confirm that the above details properly describe the transaction you are requesting by pressing Continue'. Press 'Cancel' to abort the request.  CANCEL CONI CONI CANCEL CONI CONI CONICAL CONICAL CONI   |                                                                                                    |                                                                                                    |                                                                                                    |                      |
| Vou are requesting to change your user ID and/or password.  Your request has not been processed. Please confirm that the above details properly describe the transaction you are requesting to pressing Continue'. Press 'Cancel' to abort the request.  CANCEL CONT CONTENT OF THE STATE OF THE STATE OF THE ST   |                                                                                                    |                                                                                                    |                                                                                                    |                      |
| Vou are requesting to change your user ID and/or password.  You request has not been processed. Please confirm that the above details properly describe the transaction you are requesting by pressing Continue'. Press 'Cancel' to abort the request.  CANCEL CONI CONI CANCEL CONI CONI CONICAL CONICAL CONI   |                                                                                                    |                                                                                                    |                                                                                                    |                      |
| Vou are requesting to change your user ID and/or password.  You request has not been processed. Please confirm that the above details properly describe the transaction you are requesting by pressing Continue'. Press 'Cancel' to abort the request.  CANCEL CONI CONI CANCEL CONI CONI CONICAL CONICAL CONI   |                                                                                                    |                                                                                                    |                                                                                                    |                      |
| Vou are requesting to change your user ID and/or password.  Your request has not been processed. Please confirm that the above details properly describe the transaction you are requesting to pressing Continue'. Press 'Cancel' to abort the request.  CANCEL CONI  CANCEL CONI  Convert Value Request Regime Value Value Va   |                                                                                                    |                                                                                                    |                                                                                                    |                      |
| Vour request has not been processed. Please confirm that the above details properly describe the transaction you are requesting the pressing Continue'. Press 'Cancel' to abort the request.                                                                                                    |                                                                                                    |                                                                                                    |                                                                                                    |                      |
| Vour request has not been processed. Please confirm that the above details properly describe the transaction you are requesting the pressing Continue'. Press 'Cancel' to abort the request.                                                                                                    | User ID/Password Ch                                                                                                    | ange                                                                                                    |                                                                                                    |                      |
| Your request has not been processed. Please confirm that the above details properly describe the transaction you are requesting the pressing Continue'. Press 'Cancel' to abort the request.                                                                                                    | User ID/Password Ch                                                                                                    | ange                                                                                                    |                                                                                                    |                      |
| Pressing Continue'. Press 'Cancel' to abort the request.  CANCEL CONT Control Control Contro Control Control Contro Control C    |                                                                                                    |                                                                                                    |                                                                                                    |                      |
| Pressing Continue'. Press 'Cancel' to abort the request.  CANCEL CONT  Account of the second of the second of the    |                                                                                                    |                                                                                                    |                                                                                                    |                      |
| CANCEL CONT<br>Control of the second second se | You are requesting to chang                                                                                                    | e your user ID and/or password.                                                                                                    | tails properly describe the transaction                                                                                                    | vou are requesting   |
| Control         Materia         Total         Inferences           Section         Materia         Total         Inferences   To DV Password Change Total To Password Change Terretoria to change your user ID andrare password To Password Change Terretoria to change your user ID andrare password Total Total T                                                                                                    | You are requesting to chang<br>Your request has not been proce                                                                                                    | e your user ID and/or password.<br>ssed. Please confirm that the above de                                                                                                    | tails properly describe the transaction                                                                                                    | you are requesting I |
| Control         Notice Registry         Patternage         Tools         Inferences           Sector         Description         Control         Control         Control           Sector         Description         Control         Control         Control         Control           Sector         Description         Control         Control         Contro         Control         Control                                                                                                    | You are requesting to chang<br>Your request has not been proce                                                                                                    | e your user ID and/or password.<br>ssed. Please confirm that the above de                                                                                                    | tails properly describe the transaction                                                                                                    | you are requesting b |
| Control         Patternage         Tools         Inferences           Section         Patternage         Tools         Inferences   Section Section Secti                                                                                                    | You are requesting to chang<br>Your request has not been proce                                                                                                    | e your user ID and/or password.<br>ssed. Please confirm that the above de                                                                                                    | tails properly describe the transaction                                                                                                    | you are requesting t |
| See ID/Password Change The request has been processed. Your configmation number is \$2352. Please use this number to reference this transaction in the financ. The ID/Password Change request to change your user ID and/rep assword. The request to change your user ID and/rep assword. The request to change your user ID and/rep assword. The request to change your user ID and/rep assword. The request to change your user ID and/rep assword. The request to change your user ID and/rep assword, please revert previous user Mybassword and ty again. France Theorem to the result of the result of th  | You are requesting to chang<br>Your request has not been proce                                                                                                    | e your user ID and/or password.<br>ssed. Please confirm that the above de                                                                                                    |                                                                                                    |                      |
| See ID/Password Change The request has been processed. Your configmation number is \$2352. Please use this number to reference this transaction in the financ. The ID/Password Change request to change your user ID and/rep assword. The request to change your user ID and/rep assword. The request to change your user ID and/rep assword. The request to change your user ID and/rep assword. The request to change your user ID and/rep assword. The request to change your user ID and/rep assword, please revert previous user Mybassword and ty again. France Theorem to the result of the result of th  | You are requesting to chang<br>Your request has not been proce                                                                                                    | e your user ID and/or password.<br>ssed. Please confirm that the above de                                                                                                    |                                                                                                    |                      |
| ser ID/Password Change Trou request has been processed. Your confirmation number is \$2852. Please use this number to reference this transaction in the future. Troup Password Change Trequested to change your user ID and/rep assword. Trequested to change your user ID and/rep assword. Trequested to change your user ID and/rep assword. Trequested to change your user ID and/rep assword. Trequested to change your user ID and/rep assword. Trequested to change your user ID and/rep assword, there is the second process of the second process of the second  | You are requesting to chang<br>Your request has not been proce                                                                                                    | e your user ID and/or password.<br>ssed. Please confirm that the above de                                                                                                    |                                                                                                    |                      |
| See ID/Password Change The request has been processed. Your configmation number is \$2352. Please use this number to reference this transaction in the financ. The ID/Password Change request to change your user ID and/rep assword. The request to change your user ID and/rep assword. The request to change your user ID and/rep assword. The request to change your user ID and/rep assword. The request to change your user ID and/rep assword. The request to change your user ID and/rep assword, please revert previous user Mybassword and ty again. France Theorem to the result of the result of th  | You are requesting to chang<br>Your request has not been proce                                                                                                    | e your user ID and/or password.<br>ssed. Please confirm that the above de                                                                                                    |                                                                                                    |                      |
| See ID/Password Change The request has been processed. Your configmation number is \$2352. Please use this number to reference this transaction in the financ. The ID/Password Change request to change your user ID and/rep assword. The request to change your user ID and/rep assword. The request to change your user ID and/rep assword. The request to change your user ID and/rep assword. The request to change your user ID and/rep assword. The request to change your user ID and/rep assword, please revert previous user Mybassword and ty again. France Theorem to the result of the result of th  | You are requesting to chang<br>Your request has not been proce                                                                                                    | e your user ID and/or password.<br>ssed. Please confirm that the above de                                                                                                    |                                                                                                    |                      |
| The request has been processed. Your confirmation number is 2382, Please use this number to reference this transaction in the finance.<br>er ID/Password Change<br>requested to change your user ID and/rep assword.<br>as remember this when you attempt to begin in the near future. If on your first attempt you fall to begin with your new user M/password, please revert<br>previous user M/password and try again. Falling to begin three times consecutively your any usered of time could block your account.<br>If you have requestion are placed block your account.                                                                                                    | You are requesting to chang<br>Your request has not been proce<br>pressing 'Continue'. Press 'Cance                                                                                                    | e your user ID and/or password.<br>seed. Please confirm that the above do                                                                                                    |                                                                                                    |                      |
| The request has been processed. Your confirmation number is 2382, Please use this number to reference this transaction in the finance.<br>er ID/Password Change<br>requested to change your user ID and/rep assword.<br>as remember this when you attempt to begin in the near future. If on your first attempt you fall to begin with your new user M/password, please revert<br>previous user M/password and try again. Falling to begin three times consecutively your any usered of time could block your account.<br>If you have requestion are placed block your account.                                                                                                    | You are requesting to chang<br>Your request has not been proce<br>pressing 'Continue'. Press 'Cance                                                                                                    | e your user ID and/or password.<br>seed. Please confirm that the above do                                                                                                    |                                                                                                    |                      |
| er ID/Password Change<br>requested to change your ureer ID and/or password.<br>as enremsher bits when you attempt to login in the near future. If on your first attempt you fail to login with your new user id/password, please revert<br>previous user id/password and try again. Falling to login three times consecutively over any period of time could block your account.                                                                                                    | You are requesting to chang<br>Your request has not been proce<br>pressing 'Continue', Press 'Cance                                                                                                    | e your user ID and/or password.<br>seed, Please confirm that the above do<br>i' to abort the request.                                                                                                    |                                                                                                    |                      |
| requested to change your user ID and/or password.<br>as ensembled this when you attempt to logal in the mar future. If on your first attempt you fail to login with your new user iddpassword, please event<br>previous user iddpassword and try again. Failing to login these times consecutively over any period of time could block your account.<br>If you have previous user iddpassword and try again. Failing to login these times consecutively over any period of time could block your account.                                                                                                    | Vou are requesting to chang<br>Your request has not been proce<br>pressing Continue'. Press Cance                                                                                                    | e your user ID and/or password,<br>seed, Please confirm that the above de<br>I to abort the request.                                                                                                    | CANCEL                                                                                                    |                      |
| se remember this when you attempt to login in the near future. If on your first attempt you fail to login with your new user lid/password, please revert t<br>previous user lid/password and try again. Failing to login three times consecutively over any period of time could block your account.<br>If you have questions or need support, please contact flanConnect by                                                                                                    | You are requesting to chang<br>Your request has not been proce<br>pressing Continue'. Press Cance<br>Vertex Market Market Sectors<br>Jser ID/Password Chan<br>Vertex request has been processed. Year cont                                                                                                    | e your user ID and/or password,<br>seed, Please confirm that the above de<br>I to abort the request.                                                                                                    | CANCEL                                                                                                    |                      |
| previous user id/password and try again. Failing to login three times consecutively over any period of time could block your account.                                                                                                    | You are requesting to chang<br>Your request has not been proce<br>pressing 'Continue'. Press 'Cance<br>'Section 2012 (Section 2014)<br>JSec TolyPassword Year and<br>'Your request his been processed Year and                                                                                                    | e your user ID and/or password.<br>seed. Please confirm that the above do<br>if to abort the request.<br>If to abort the request.                                                                                                    | CANCEL                                                                                                    |                      |
| If you have guestions as need separat, phase contact Plancioures by<br>Final by engine significant ensures that the second second seco    | You are requesting to chang<br>Your request has not been proce<br>pressing 'Continue', Press 'Cance<br>'Source and the second second second<br>Sec TD/Password Chang<br>'Your request has been proceeded. You can<br>Sec TD/Password Chang<br>or reported to the second second second second<br>second second seco                                                                                                    | e your user ID and/or password.<br>seed, Please confirm that the above do<br>I to abort the request.<br>The abort the request.<br>The password is 12822. Please use the pushese<br>measurement.<br>The password.                                                                                                    | CANCEL<br>to reference this transaction to the Paters                                                                                                  | CONT                 |
| E-mail inspectively discrete commercial com<br>Face 1000 487-4820<br>Pinomit 500 492-4820<br>Pinomit 500 922-4668, Monday - Pinlay 9:00 am to 5:00 pm ET<br>                                                                                                    | You are requesting to chang<br>Your request has not been proce<br>pressing 'Continue', Press 'Cance<br>'Source and the second second second<br>Sec TD/Password Chang<br>'Your request has been proceeded. You can<br>Sec TD/Password Chang<br>or reported to the second second second second<br>second second seco                                                                                                    | e your user ID and/or password.<br>seed, Please confirm that the above do<br>I to abort the request.<br>The abort the request.<br>The password is 12822. Please use the pushese<br>measurement.<br>The password.                                                                                                    | CANCEL<br>to reference this transaction to the Paters                                                                                                  | CONT                 |
| Phone(800) 923-6669, Monday - Friday 9:00 am to 5:00 pm ET<br>                                                                                                    | You are requesting to chang<br>Your request has not been proce<br>pressing 'Continue', Press 'Cance<br>'Source and the second second second<br>Sec TD/Password Chang<br>'Your request has been proceeded. You can<br>Sec TD/Password Chang<br>or reported to the second second second second<br>second second seco                                                                                                    | e your user ID and/or password.  ased, Please confirm that the above de tro abort the request.   Tro abort the request.   Tro abort the request.   Provide tables tables Please are the request at the failure tables tables.  Please are future. If on your flease and the failure tables consecutive  Provide tables tables tables.  Please are future. If on your flease ate | CANCEL<br>to reference dus transaction to the Anton<br>met you fail to login with your new case iding<br>over any particul of time could block your as | CONT                 |
| 100 Medison St, Suite 1000                                                                                                    | Vou are requesting to chang<br>Vour request has not been proce<br>pressing 'Continue'. Press 'Cance<br>Continue'. Press 'Cance<br>Continue'. Press 'Cance | e your user ID and/or password.  ased, Please confirm that the above de tro abort the request.   Tro abort the request.   Tro abort the request.   Provide tables tables Please are the request at the failure tables tables.  Please are future. If on your flease and the failure tables consecutive  Provide tables tables tables.  Please are future. If on your flease ate | CANCEL<br>to reference dus transaction to the Anton<br>met you fail to login with your new case iding<br>over any particul of time could block your as | CONT                 |
| Syracuse, NY 13202                                                                                                    | You are requesting to chang<br>Vour request has not been proce<br>pressing Continue!. Press 'Cance<br>'Deathers' water of the second second<br>Sec TD/Password Chang<br>'van request has here proceeded. Vere card<br>er (TD/Password Chang<br>are presented to change your use to a mid<br>are commender this when you attempt to                                                                                                    | e your user ID and/or password.  ased, Please confirm that the above de tro abort the request.   Tro abort the request.   Tro abort the request.   Provide tables tables Please are the request at the failure tables tables.  Please are future. If on your flease and the failure tables consecutive  Provide tables tables tables.  Please are future. If on your flease ate | CANCEL<br>to reference dus transaction to the Anton<br>met you fail to login with your new case iding<br>over any particul of time could block your as | CONT                 |

# How to Update My Personal Information

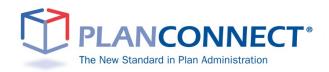

# **How to Update My Information**

## **Important Information — Read This First!**

#### Why Should I Update My Personal Information?

You should update your personal information if you:

- Change your name
- Have a new address
- Get a new phone number
- Change email addresses
- · Would like to change your contact information

#### About This Guide

This "How to..." guide describes the most important steps needed to complete certain transactions using the PlanConnect® web site. Note that the web site may have changed since this guide was issued. If you have any questions about the guide or need additional assistance, please contact PlanConnect® using the contact information listed on the last page.

The examples appearing in the guide are for illustrative purposes only; the information you will see will differ.

#### Updating Your Personal Information Step 1: Connect to PlanConnect®

Go to the PlanConnect® Web Site

- 1. Open your web browser and go to www.planconnect.com.<sup>1</sup>
- 2. Click on LOG INTO YOUR ACCOUNT.
- 3. The log-in window will open.

| PLANCONNECT                        |                                                                                                    | Good Afternoon, MARY FOWLER<br>Last Login: May 14, 2020 12:46 PM EST | <b>*</b> 0 | G    |
|------------------------------------|----------------------------------------------------------------------------------------------------|----------------------------------------------------------------------|------------|------|
|                                    |                                                                                                    |                                                                      |            | 2    |
| Password Change                    |                                                                                                    |                                                                      |            | Prin |
|                                    | that you change your User ID. Choose a password that will be easy for you<br>elp? Call PlanConnect at (800) 923-6669 Mon-Fri, 9:00 AM – 5:00 PM ET.                                                                                         | a to remember, but difficult for others to guess. User IDs a         | nd         |      |
| Criteria                           |                                                                                                    |                                                                      |            |      |
| Your password cannot contain three | III take effect immediately.<br>vioce frespone access (of available).<br>st one non-numeric character. (ba 22 and 01).<br>sets and numeric characters (ba 22 and 01).<br>output characters into access of the same.<br>haracters in length. |                                                                      |            |      |
| Inter new password                 | Re-enter new password                                                                                                    |                                                                      |            |      |
|                                    |                                                                                                    |                                                                      |            |      |
|                                    | 923-6669 Mon-Fri. 9.00 AM - 5.00 PM ET.                                                                                                    | su                                                                   | вміт       |      |
|                                    |                                                                                                    |                                                                      |            |      |

#### Log In to Your Account

Enter your User ID.

If this is the first time you're logging in, use the default user name provided in the welcome letter or contact PlanConnect for assistance.

#### 2. Enter your Password.

If this is the first time you're logging in, use the default password provided in the welcome letter or contact PlanConnect for assistance.

- In the drop-down menu labeled "Select Role," verify PARTICIPANT is selected.
- 4. Click on the LOGIN button.

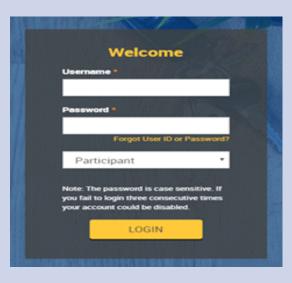

#### Step 2: Access Your Personal Information

#### **Personal Information**

- 1. Click on **GEAR** <sup>(\*)</sup> icon on the top right corner of the page.
- 2. From the drop-down menu that appears, select **PERSONAL INFORMATION**. The "Edit Personal Information" window will open.

#### **Enter Personal Information**

- **1.** Update the screen with your new information.
- 2. Click SUBMIT.
- 3. If there is an error, click **RESET**.

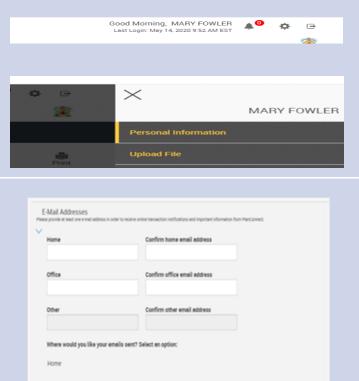

I do not want to receive emails that are part of an advertising campaign.

#### Confirm

**1.** You will receive a message confirming your changes were saved.

| Edit Personal Inform                                           | nation                                                                                                    |       |
|----------------------------------------------------------------|----------------------------------------------------------------------------------------------------|-------|
| • Your changes have been saved                                 |                                                                                                    |       |
| Enter new or updated information t                             | elow, then click on "Submit". You will be sent a confirmation email from PlanConnect within 24 hours.                                                                                        |       |
| General<br>Desperants in antion market market from players     | ngiget. Tys an appendition i antar alli fredore engiger, pasa constitived interior agine this chimaton.                                                                                      |       |
| E-Mail Addresses<br>man point if not one had address in others | name prime tamantine nationalism pel reporter i ritorazion fina Panciannat.                                                                                                    |       |
| Security Question                                              | er al elificat anch de                                                                                                    |       |
|                                                                | RESET<br>If you have questions or need support, please contact PlanConnect by                                                                                                    | SJEMT |
|                                                                | Email yuqpont@planoonnet.ciam<br>Par. [900:457-058<br>Proces(50) 112-068. Monday. Priday 1:00 an to 5:00 pm ET<br>Mail [94 Maddeon 9], pu Januar 1000<br>Mail [94 Maddeon 9], pu Januar 1000 |       |

# How to Begin, Change or Stop Contributions

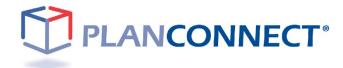

# How to Begin, Change or Stop Contributions

## **Important Information — Read This First!**

#### Why Should I Save for Retirement?

Retirement is life's biggest expense. It will cost more than your child's tuition or even your home. Retirement can span up to a third of your lifetime. It is much like saving for a 25 to 35 year vacation.

It's easy to get caught up in the demands of today and forget about tomorrow. But to afford an expense of this magnitude, you need to start planning and saving right away. There is no better time then the present to save for your retirement.

Enrolling in your retirement plan is a great step in shaping how you will live during your years to come. Contributing to your plan can be done easily through payroll deductions — which are most often pre-tax, although some plans offer Roth deductions. Check with PlanConnect<sup>®</sup> or your plan administrator for more details.

#### What Is a Pre-tax Payroll Deduction?

A pre-tax payroll deduction is a deduction from your gross wages that reduces taxable income. In other words, you do not pay income tax on the pre-tax money that is deducted from your paycheck, which means you can save more with less impact to your take-home pay.

Let's say you want to reduce your take home pay by a \$100. Let the pre-tax deduction work in your favor and save more for your retirement.

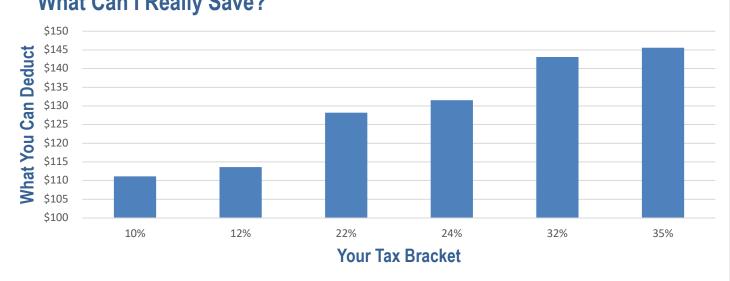

#### What Can I Really Save?

Want to learn more? Try our estimating calculators in our retirement planning section.

#### Step 1: Connect to PlanConnect®

#### Go to the PlanConnect® Web Site

- 1. Open your web browser and go to www.planconnect.com.<sup>1</sup>
- 2. Click on LOG INTO YOUR ACCOUNT.
- 3. The log-in window will open.

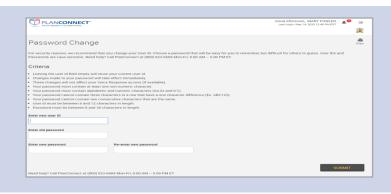

#### Log In to Your Account

1. Enter your User ID.

If this is the first time you're logging in, use the default user name provided in the welcome letter or contact PlanConnect for assistance.

#### 2. Enter your Password.

If this is the first time you're logging in, use the default password provided in the welcome letter or contact PlanConnect for assistance.

- In the drop-down menu labeled "Select Role," verify PARTICIPANT is selected.
- 4. Click on the LOGIN button.

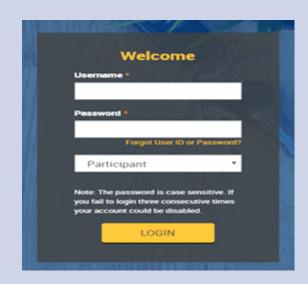

#### Step 2: Initiate Request and Change Elections

Before you can complete this step, you need one or more contracts with an approved investment provider(s). If you need to obtain a contract and want a list of your plan's approved investment providers and their agents, call PlanConnect at (800) 923-6669 or email us at support @planconnect.com.

#### **Initiate Request**

- 1. The next step is to enter how much you would like to contribute to your retirement plan each pay period.
  - For assistance with determining how much to contribute as well as the impact it can have on your paycheck and your retirement savings, go to Planning for Retirement.

#### Change Elections/Manage Investments

- 1. Select Initiate Requests and Change **Elections/Manage Investments.**
- 2. Select Change Elections.

#### **Stop and Plan**

How much should I save?

How much can I save?

Dashboard

Change El

Your Balance

Try our retirement calculators at http://www.planconnect.com

Initiate Requests

Initiate Revests

# °28,5 Web Request History

Payroll File History

Loans and Withdrawals

#### **Change Elections**

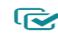

The investment providers you put the money from your paycheck into.

| Dollar •                        |        |                    |
|---------------------------------|--------|--------------------|
| Investment Provider DP Election | on     | New<br>IP Election |
| Future Co                       | \$0.00 | s                  |
| Sunshine Investments            | \$0.00 | s                  |
| Foryour Life                    | \$0.00 | \$ 50.             |
| EarnMoney Group                 | \$0.00 | s                  |
| TOTAL ALLOCATION                | \$0.00 | \$50               |
|                                 |        |                    |

#### Indicate Contribution Amount or Percent

- 1. Check the box next to include for each contribution type (Employee Pre-Tax or Employee Roth) you wish to begin, change or stop.
- 2. Select the Contribution Method as an amount or percentage and enter the dollar amount or percent, as applicable, next to an approved **Investment Provider.**

Tools

Refe

tme

Performance

Change Elections/Manage Investments

#### Step 3: Authorization to Begin, Change or Stop Elections

#### Authorize

1. Check the box I authorize this investment election change and select Next.

#### **Review and Confirm**

- Review your contribution elections, TERMS AND CONDITIONS, and the important notes. If you agree and your elections are accurate, check the box next to I authorize this investment election change and select Submit.
- 2. Select Change Elections.

| Election | Confirm | ation |
|----------|---------|-------|
|----------|---------|-------|

**1.** Print and save the confirmation screen and report for your records.

Congratulations! You've taken a big step toward ensuring you have a comfortable retirement.

Keep in mind that it is a good idea to review your retirement strategy annually because:

- You may want to reallocate your contributions.
- You may want to change your contribution amount, especially if contribution limits increase.
- You may want to take a loan.
- You may need to take an early withdrawal.
- You may have had a major life change. (e.g. marriage, birth of a child, etc.).

#### I authorize this investment election change CANCEL By selecting "SUBMIT": ad and agree to these TERMS AND COM Important: receive a Salary Reduction Confirmation to print and keep for your red The contribution type(s) you select to "include" in your election will replace and cancel all other prior elections for the same con appear on the Salary Reduction Confirmation on type. Ur Effective date 05/14/2020 Employee Pre-Tax Deferral ID Ele \$0.00 TOTAL ALLOCATION \$50.00 Employee Roth Deferral \$0.00 TOTAL ALLOCATION \$0.00 \$100.00 I authorize this investment election change CANCEL BACK 📀 Confirmation Number: 52860 **Elections Confirmation** Effective date 05/14/2020 Employee Pre-Tax Deferral TOTAL ALLOCATION \$0.00 \$50.00 Employee Roth Deferral \$0.00 \$100.0 403(b) SALARY REDUCTION PLANCONNECT CONFIRMATION ☐ Initial 403(b) Salar ☐ Change in Contrib ☐ Terminate Agreen Reduction Agreement tion Amount or Percentage, Investment Provider Alloc ent (Stop/Cancel) Employee and Employer Employee Name (first, middle initial, last) Social Security Number MARY FOWLER 050-00-8007

Employee Address (street, city, state, zip)

mer Ni

DEMO - Orange Sc

Employer Contribu

Employee Post Tax

\$50.00 \$50.00

\$100.00 \$100.00

123 ELM ST SYRACUSE, NY 13202 Plan Number Emplo

Money Source: Pre-tax Deferral

Investment Provider DEMO-Foryour Life Co

Money Source: Roth Deferr Investment Provider DEMO-EarnMoney Group

BINNY000151

Employee Deferral

Money Source

Investment Provider

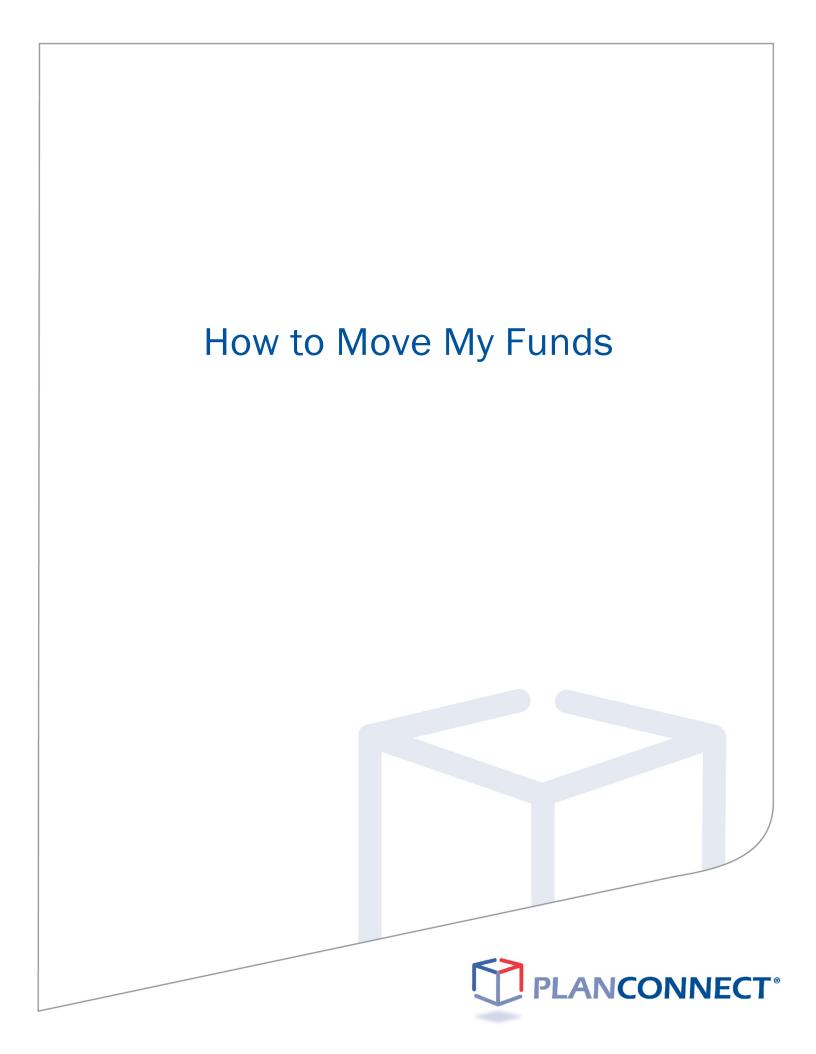

# **How to Move My Funds**

## **Important Information — Read This First!**

#### Can I Move My Funds Without a Penalty?

Yes, there are three ways to move your funds tax free and with no IRS penalty\*:

- Rollovers Move your funds from one qualified retirement plan to another qualified retirement plan.
- Exchanges Move your retirement account to another account of the same type within your employer's plan. For example, if your employer offers a 403(b) plan with more than one investment provider, you can move your 403(b) plan account from investment provider A to investment provider B.
- **Transfers** Move all or a portion of your funds from one employer's plan to new or former employer's plan.

#### Who's Eligible?

**Rollovers** — According to the IRS, you are eligible to roll over funds in the following circumstances:

- You no longer work for the employer sponsoring your retirement plan.
- You are over the age of  $59\frac{1}{2}$ .
- · Your employer no longer offers your type of retirement account.
- Some examples include funds to be rolled over are from:
  - A spouse or former spouse and are due to a divorce or separation agreement
  - A death benefit distribution
  - An in-service withdrawal from a profit-sharing plan

|           | 10                                                                 | Roll To                               |                                       |                                          |                                       |                                       |                                             |                            |                                                                |
|-----------|--------------------------------------------------------------------|---------------------------------------|---------------------------------------|------------------------------------------|---------------------------------------|---------------------------------------|---------------------------------------------|----------------------------|----------------------------------------------------------------|
|           |                                                                    | Roth IRA                              | Traditional<br>IRA                    | SIMPLE IRA                               | SEP-IRA                               | Governmental<br>457(b)                | Qualified<br>Plan <sup>1</sup><br>(pre-tax) | <b>403(b)</b><br>(pre-tax) | Designated<br>Roth Account<br>(401(k),<br>403(b) or<br>457(b)) |
|           | Roth IRA                                                           | Yes <sup>2</sup>                      | No                                    | No                                       | No                                    | No                                    | No                                          | No                         | No                                                             |
|           | Traditional IRA                                                    | Yes <sup>3</sup>                      | Yes <sup>2</sup>                      | Yes <sup>2, 7</sup> , after<br>two years | Yes <sup>2</sup>                      | Yes⁴                                  | Yes                                         | Yes                        | No                                                             |
|           | SIMPLE IRA                                                         | Yes <sup>3</sup> , after<br>two years | Yes <sup>2</sup> , after<br>two years | Yes <sup>2</sup>                         | Yes <sup>2</sup> , after<br>two years | Yes <sup>4</sup> , after<br>two years | Yes, after<br>two years                     | Yes, after<br>two years    | No                                                             |
| E         | SEP-IRA                                                            | Yes <sup>3</sup>                      | Yes <sup>2</sup>                      | Yes <sup>2, 7</sup> , after<br>two years | Yes <sup>2</sup>                      | Yes⁴                                  | Yes                                         | Yes                        | No                                                             |
| Roll From | Governmental<br><u>457(b)</u>                                      | Yes <sup>3</sup>                      | Yes                                   | Yes <sup>7</sup> , after<br>two years    | Yes                                   | Yes                                   | Yes                                         | Yes                        | Yes <sup>3,5</sup>                                             |
| ž         | Qualified Plan <sup>1</sup><br>(pre-tax)                           | Yes <sup>3</sup>                      | Yes                                   | Yes <sup>7</sup> , after<br>two years`   | Yes                                   | Yes <sup>4</sup>                      | Yes                                         | Yes                        | Yes <sup>3,5</sup>                                             |
|           | 403(b)<br>(pre-tax)                                                | Yes <sup>3</sup>                      | Yes                                   | Yes <sup>7</sup> , after<br>two years    | Yes                                   | Yes⁴                                  | Yes                                         | Yes                        | Yes <sup>3,5</sup>                                             |
|           | Designated<br><u>Roth Account</u><br>(401(k), 403(b)<br>or 457(b)) | Yes                                   | No                                    | No                                       | No                                    | No                                    | No                                          | No                         | Yes <sup>6</sup>                                               |

#### **ROLLOVER CHART**

<sup>1</sup>Qualified plans include, for example, profit-sharing, 401(k), money purchase, and defined benefit plans <sup>2</sup> <u>Only one rollover</u> in any 12-month period.

<sup>3</sup>Must include in income

<sup>4</sup>Must have separate accounts <sup>5</sup>Must be an in-plan rollover.

\*Any nontaxable amounts distributed must be rolled over by direct trustee-to-trustee transfer. <sup>7</sup>Applies to rollover contributions after December 18, 2015. For more information regarding retirement plans and <u>rollovers</u>, visit <u>Tax Information for</u> <u>Retirement Plans</u>.

\* Please contact your individual financial institution for a detailed explanation of any (fees or charges) or (contingent differed sales charges, administrative fees or market fluctuation) your account may be subject to.

**Exchanges and Transfers** — If you are an active or retired employee, you are eligible to exchange or transfer funds as long as each of the following conditions is met:

- · Exchanges or transfers must be permitted under your plan
- Your employer and the investment provider receiving the exchange or transfer have an information sharing agreement.
- The investment provider receiving the exchange or transfer is an approved provider within your employer's plan.
  The benefit after the exchange is at least as great as the benefit before the exchange.
  - The withdrawal restrictions are at least as great after the exchange as before the exchange.

# Before You Move Any Funds

- Transfers, exchanges, and rollovers are optional features of 403(b) retirement plans. Check your employer's Plan to make sure they are allowed.
- If you have a required minimum distribution (RMD) due, you will need to take the RMD before you can transfer, exchange, or rollover your funds.
- You can request an approval certificate to move funds into or out of your retirement plan through the PlanConnect® web site or by contacting PlanConnect at (800) 923-6669 or by email at support@planconnect.com.
- · For rollovers:
  - If you are rolling over funds and you do not have your funds going directly to another investment provider, you may have to pay 20% federal income tax withholding.

#### Step 1: Connect to PlanConnect®

#### Go to the PlanConnect® Web Site

- 1. Open your web browser and go to www.planconnect.com.<sup>1</sup>
- 2. Click on LOG INTO YOUR ACCOUNT.
- 3. The log-in window will open.

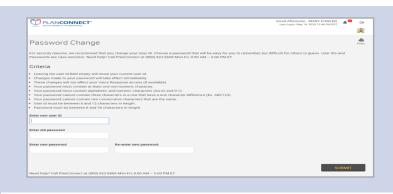

#### Log In to Your Account

1. Enter your User ID.

If this is the first time you're logging in, use the default user name provided in the welcome letter or contact PlanConnect for assistance.

#### 2. Enter your Password.

If this is the first time you're logging in, use the default password provided in the welcome letter or contact PlanConnect for assistance.

- In the drop-down menu labeled "Select Role," verify PARTICIPANT is selected.
- 4. Click on the LOGIN button.

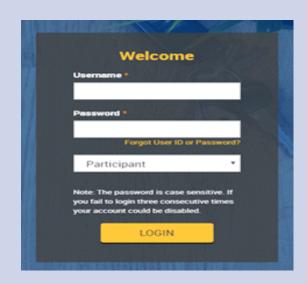

#### Step 2: Start Your Transaction

#### Click on the INITIATE REQUESTS tab.

From the drop-down menu that appears, select CHANGE ELECTIONS/MANAGE INVESTMENTS. A new window will open.

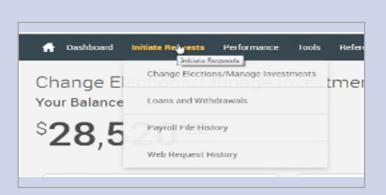

Move Money \$< ransfer the money in your account between the investment providers in your plan.

#### 3. Select MOVE MONEY.

#### Step 3: Enter Your Transaction

#### Intra Plan Transfers/Exchanges

- 1. In the drop-down menu labeled SELECT TYPE OF REQUEST, select INTRA PLAN TRANSFER (also known as an Exchange).
- 2. Read the IMPORTANT information carefully.
- 3. From the drop-down menu labeled SOURCE, select the source (I.e. EMPLOYEE PRE-TAX DEFERRAL) you are moving the funds from.
- 4. From the drop-down menu labeled **OPTIONS FOR INTRA PLAN TRANSFER.** select \$ (for dollar amount) or % (for percentage of account value).
- 5. In the INVESTMENT PROVIDER column, go to the TRANSFER FROM drop-down menu and select the investment provider and contract number from which you wish to intra plan transfer/exchange funds from.
- 6. In the AMOUNT/PERCENT FROM column, enter the dollar amount or percentage you want to intra plan transfer/exchange.
- 7. In the INVESTMENT PROVIDER column, go to the TRANSFER TO drop-down menu and select the investment provider and contract number from which you wish to intra plan transfer/exchange funds to.
- 8. Click on CONTINUE.

#### Intra Plan Transfer

Allows you to move all or part of your account value from one 403(b) contract to another with any Inves

Select Type of Request: Options For Intra Plan Transfer\* ntra Plan Transfer Fransfer Out of Plan Fransfer Into Plan Rollover Into Plan Rollover Out of Plan Dollars ~ Intra Plan Transfer Employee Pre-Tax Deferral Type of Request Intra Plan Transfe If you want to exchange the t ct select Percent IMPORTANT · Many Investment Providers do not accept exchanges with ou

- Check with your Investment Provider(s) to make sure you have completed any additional forms or met conditions (such as a spousal signature if your contract is subject to ERISA) they may require.

| Investment Provider        |   | Current Balance* | Amount/Percent<br>From | Amount/Percent<br>To | Belance As Of |
|----------------------------|---|------------------|------------------------|----------------------|---------------|
| Transfer From:             |   |                  |                        |                      |               |
| Select Investment Provider | • |                  |                        |                      |               |
| Contract                   | • |                  | \$ 0.00                |                      |               |
| Transfer To:               |   |                  |                        |                      |               |
| Select Investment Provider |   |                  |                        |                      |               |
| Contract                   |   |                  |                        |                      |               |

#### Step 3: Enter Your Transaction (continued)

#### Transfers

- 1. In the drop-down menu labeled SELECT TYPE OF REQUEST, select TRANSFER OUT OF/INTO PLAN.
- 2. Read the IMPORTANT information carefully.
- 3. From the drop-down menu labeled OPTIONS FOR TRANSFER OUT OF THE PLAN, select \$ (for dollar amount) or % (for percentage of account value). This option is only available when transferring funds out of the plan.
- 4. In the CURRENT INVESTMENT PROVIDER column, select the row for the investment provider from which you will make the transfer – that is, the "from" source.
- 5. In the TRANSFERRING TO INVESTMENT PROVIDER" column, enter the name of the investment provider receiving the transfer — that is, the "to" destination.
- In the CONTRACT column, enter the investment provider's contract number to which you will transfer funds.
- Under AMOUNT REQUESTED, enter the dollar amount or percentage you want to transfer.
- 8. Click on CONTINUE.

# Rollovers into or out of Your Retirement Plan

- 1. In the drop-down menu labeled SELECT TYPE OF REQUEST, select ROLLOVER INTO OR OUT OF PLAN.
- Read the IMPORTANT information carefully.
- 3. In the **CURRENT INVESTMENT PROVIDERS** column. select the row for the investment provider receiving the rollover that is, the "to" destination.
- Under ROLLOVER FROM INVESTMENT PROVDER, enter the name of the investment provider from which you will roll over funds — that is, the "from" source.
- In the CONTRACT column, enter the contract number of the investment provider from which you will be rolling over funds.

If you are rolling the funds into a new contract number, click on the **ADD CONTRACT** icon, after you enter the new contract number.

6. Click on CONTINUE.

#### Transfer Out of Plan

#### Transfer from this 403(b) Plan to another employer's 403(b) Plan.

| Type of Request:     |   | Options for Transfers Out of the Plan |
|----------------------|---|---------------------------------------|
| Transfer Out of Plan | , | Dollars                               |

' If you want to transfer the  $\underline{total}\,\underline{account}\,\underline{value}$  in your contract, select Percent

#### IMPORTANT

- · To prevent delays, PlanConnect recommends that you transfer to a previously established active contract
- Many Investment Providers do not accept transfers with outstanding loan balances.
- Check with your Investment Provider(s) to make sure you have completed any additional forms or met conditions (such as a spousal signature if your contract is subject to ERISA) they may require.
- The account values affected by this transaction may be subject to market fluctuation, investment fees and charges.

| IN0905915         \$22,418.27         \$         \$         0.00           Future Co (In-Active Provider)         -         -         -         02/23/20           7446589         \$9,747.99         -         5         0.00         0 | IN0905915         \$22,418.27         \$         \$         0.00           Future Co (In-Active Provider)         \$         \$         02/237           7446589         \$9,747.99         \$         \$         0.00 | Current Investment Providers   | Available<br>Amount* | Transferring To<br>Investment Provider | Contract | Amount Requested | Balance As<br>Of |
|----------------------------------------------------------------------------------------------------|----------------------------------------------------------------------------------------------------|--------------------------------|----------------------|----------------------------------------|----------|------------------|------------------|
| Puture Co (in-Active Provider)         02/23/20           7446569         \$9,747.99         \$ 0.00                                                                                                    | Future Co (In-Active Provider)         02/23/7           7446589         \$9,747.99         \$0.00         02/28/7           Sunshine Investments         02/28/7         02/28/7                                      | Foryour Life                   |                      |                                        |          |                  | 02/28/2018       |
| 7446589 59,747.99 5 0.00                                                                                                    | 7446599         \$9,747.99         \$ 0.00           Sunshine Investments         02/28/7         02/28/7                                                                                                    | ING905915                      | \$22,418.27          |                                        |          | S 0.00           |                  |
|                                                                                                    | Sunshine Investments 02/28/7                                                                                                    | Future Co (In-Active Provider) |                      |                                        |          |                  | 02/23/2018       |
|                                                                                                    |                                                                                                    | 7446589                        | \$9,747.99           |                                        |          | S 0.00           |                  |
| Sunshine Investments 02/28/20                                                                                                    | A07905915 \$25,233.18 \$ 0.00                                                                                                    | Sunshine Investments           |                      |                                        |          |                  | 02/28/2018       |
| A07905915 \$25,233.18 \$ 0.00                                                                                                    |                                                                                                    | A07905915                      | \$25,233.18          |                                        |          | \$ 0.00          |                  |
|                                                                                                    |                                                                                                    | RESET                          |                      |                                        |          |                  | CONTINUE         |

#### Rollover Into Plan

Roll money into your existing 403(b) contract from another qualified contract [i.e. 401(k), 401(a), 403(b), 457(b), IRA]

Type of Request: Rollover Into Plan

#### IMPORTANT:

 Check with your Investment Provider(s) to make sure you have completed any additional forms or met conditions (such as a spousal signature if your contract is subject to ERISA) they may require.

The account values affected by this transaction may be subject to market fluctuation, investment fees and charges.

| Current Investment Providers   | Rollover From Investment Provider | Contract |
|--------------------------------|-----------------------------------|----------|
| EarnMoney Group                |                                   |          |
| Contract Number 0              |                                   |          |
| Contract Number TC7905325      |                                   |          |
|                                |                                   |          |
| Foryour Life                   |                                   |          |
| Contract Number 0              |                                   |          |
| Contract Number ING905215      |                                   |          |
| Future Co (In-Active Provider) |                                   |          |
| Contract Number 0              |                                   |          |
| Contract Number AV2905324      |                                   |          |
| Sunshine Investments           |                                   |          |
| Contract Number 0              |                                   |          |
| Contract Number A04905215      |                                   |          |
|                                |                                   | ,        |

RESET

NTINUE

.

#### Step 4: Complete Your Transaction

#### Verify the Transaction You've Requested

- **1.** After you have finished entering your transaction details, you will see a transaction verification screen. Make sure the information is correct.
- 2. Click on SUBMIT.

# By astering "CUBMT" below: • You agree that you are needy to submit the request to PlanConnect for approval. • The address mark to be address of the request to PlanConnect for approval. • The address mark to be address of the request to PlanConnect for approval. • The address mark to be address of the request to PlanConnect for approval. • The address mark to be address of the request to PlanConnect for approval. • Current Balances\* Amount/Percent • Contract Number N0000915 522,218,27 500,00 500,00 • Sumbline Investments 62,523,18 60,00 500,00 • If the above information is incorrect, please select "Cancet" to return to the transaction request screen. CANCEL SUBMT • Current Balances are based upon the data last received from the individual Investment Providers. This amount may not reflect recently approved or pending transactions. Please contact your Investment Provider directly to verify this amount.

#### **Print the Transaction Confirmation**

- **1.** Once you have agreed to the transaction requested, the confirmation window will open.
- **2.** Use your browser's "print" function to print and retain the confirmation for your records.
- **3.** You may upload any attachments necessary to accompany your transaction request.

#### Print and Mail Your Transaction Approval Certificate to Your Investment Provider

- 1. Click on the TOOLS tab.
- 2. From the drop-down menu that appears, select **REPORTS**. The **REPORTS** window will open.
- 3. Click on the **REPORT GROUP: PARTICIPANT CERTIFICATES**. You will then click on the blue PlanConnect Approval Certificate wording in the left-hand column for the appropriate transaction approval document.
- **4.** Print out the transaction approval (note you will receive two copies) and send a copy along with the appropriate form to the releasing company as well as the receiving company. Please also keep a copy for your records.

| 🔒 Dashboard | Initiate Requests | Performance | Topis | References |
|-------------|-------------------|-------------|-------|------------|
| Reports     |                   |             | Rep   | orts       |

| 📅 Dashboard Initiate Requests Perl       | formance Tool | References    |            |            |        |
|------------------------------------------|---------------|---------------|------------|------------|--------|
| Reports                                  |               |               |            |            | Print  |
| T turber                                 |               |               |            |            |        |
| Ander Reader                             |               |               |            |            |        |
| Name                                     | Size          | File Type     | From Date  | To Date    | Delete |
| > Report Group: None                     |               |               |            |            |        |
| ✓ Report Group: Participant Certificates |               |               |            |            |        |
| PlanConnect Approval Certificate         | 78kb          | Adobe Acrobat | 09/20/2018 | 09/20/2018 | Delete |
| PlanConnect Approval Certificate         | 81kb          | Adobe Acrobat | 02/26/2018 | 02/27/2018 | Delete |
| PlanConnect Approval Certificate         | 78kb          | Adobe Acrobat | 06/23/2016 | 06/23/2016 | Delete |
| PlanConnect Approval Certificate         | 78kb          | Adobe Acrobat | 06/08/2016 | 06/08/2016 | Delete |
| PlanConnect Approval Certificate         | 81kb          | Adobe Acrobat | 05/20/2016 | 05/20/2016 | Delete |
| PlanConnect Eligibility Certificate      | 85kb          | Adobe Acrobat | 05/12/2016 | 05/12/2016 | Delete |
| PlanConnect Approval Certificate         | 82kb          | Adobe Acrobat | 04/27/2016 | 04/27/2016 | Delete |

\* You will need the free Adobe Acrobat Reader to view/print the Agreement. Acrobat Reader can be downloaded <u>here</u>.

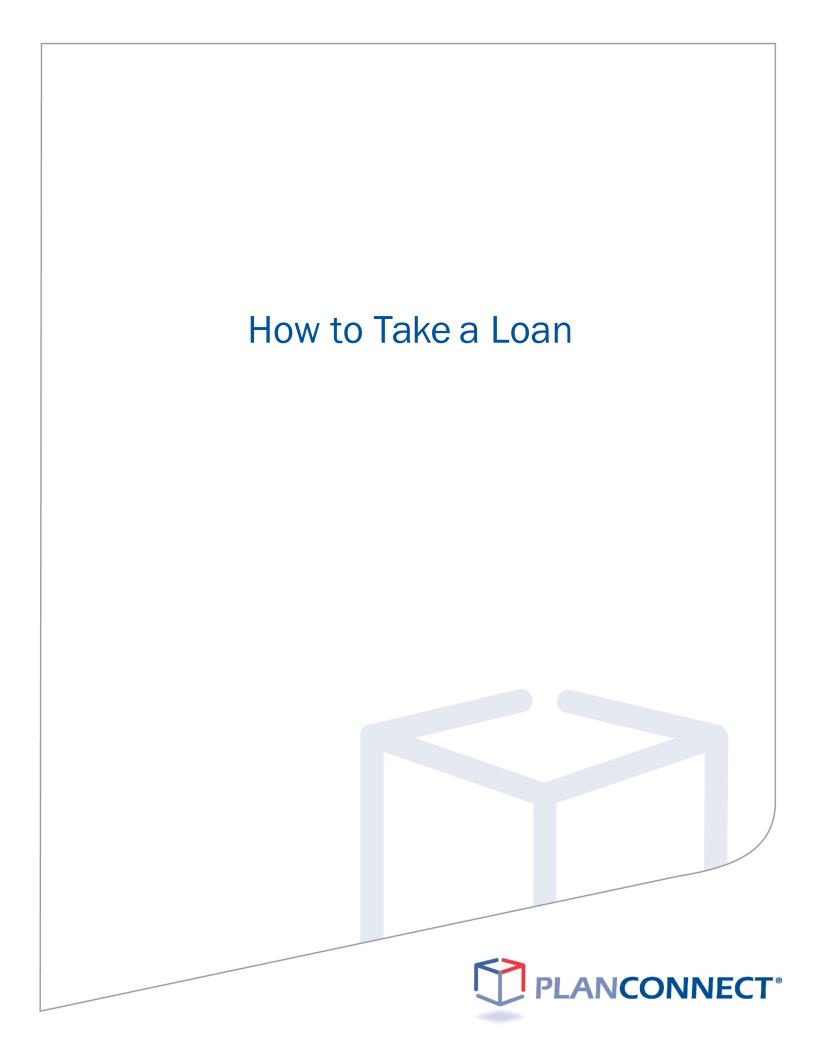

# How to Take a Loan

# **Important Information — Read This First!**

#### Can I Take a Loan from My Retirement Account?

You can take a loan from your account if your retirement plan has a loan feature and your investment provider permits loans. There are, however, restrictions about when and how much you can borrow. Please review your employer's retirement plan document and investment provider's contract for restriction details.

#### What Should I Consider Before Taking a Loan?

- If you borrow from your retirement plan account, the money you borrow is no longer invested; you are therefore missing a potential opportunity for your investments to grow.
- Interest is charged on the loan per the IRS guidelines.
- Your loan must be repaid within a five-year period. If the loan is used towards purchasing your principal residence, you may be allowed to exceed the five-year repayment period.
- Payments on loans are required no less frequently than quarterly, with both principal and interest amortized the repayment period.
- If a loan payment is not made, the entire outstanding loan balance is considered in default. Defaulted loan balances are reported as distributions. You will owe federal and state (if applicable) income taxes along with a 10% early distribution penalty if you are under 59<sup>1</sup>/<sub>2</sub> years of age.
- Additional loans are not permitted if there's an outstanding defaulted loan, unless the employer permits loan payments to be deducted from payroll or you first repay the prior defaulted amount and accrued interest.

#### Taking a Loan Step 1: Connect to PlanConnect®

Go to the PlanConnect® Web Site

- 1. Open your web browser and go to **www.planconnect.com**.<sup>1</sup>
- 2. Click on LOG INTO YOUR ACCOUNT.
- 3. The log-in window will open.

| PLANCONNECT                           |                                                                                                    | Good Afternoon, MARY FOWLER 40<br>Leet Login: May 14, 2020 12:46 PM EST |
|---------------------------------------|----------------------------------------------------------------------------------------------------|-------------------------------------------------------------------------|
|                                       |                                                                                                    | 3                                                                       |
| Password Change                       |                                                                                                    |                                                                         |
|                                       | t you change your User ID. Choose a password that will be easy for you<br>of Call PlanConnect at (800) 923-6669 Mon-Fri, 9:00 AM – 5:00 PM ET.                                                                                                    | u to remember, but difficult for others to guess. User IDs and          |
| Criteria                              |                                                                                                    |                                                                         |
| Your password cannot contain three of | ale effect immediately:<br>ce Response access (of available),<br>one non-numeric character;<br>d. and numeric characters (A&Zz and D.1),<br>d. and numeric characters (A&Zz and D.1),<br>nexcutive characters that are the same.<br>waters in length. |                                                                         |
| inter old password                    |                                                                                                    |                                                                         |
| inter new password                    | Re-enter new password                                                                                                    |                                                                         |
|                                       |                                                                                                    |                                                                         |
|                                       |                                                                                                    |                                                                         |

#### Log In to Your Account

#### 1. Enter your User ID.

If this is the first time you're logging in, use the default user name provided in the welcome letter or contact PlanConnect for assistance.

- 2. Enter your Password. If this is the first time you're logging in, use the default password provided in the welcome letter or contact PlanConnect for assistance.
- 3. In the drop-down menu labeled "Select Role," verify **PARTICIPANT** is selected.
- 4. Click on the **LOGIN** button.

| A HAR |                                                                                                    | 1 |
|-------|----------------------------------------------------------------------------------------------------|---|
|       | Welcome                                                                                                    |   |
|       | Usemame *                                                                                                    |   |
|       | Password *                                                                                                    |   |
|       | Forgot User ID or Password?                                                                                              |   |
|       | Note: The password is case sensitive. If<br>you fail to login three consecutive times<br>your account could be disabled. |   |
|       | LOGIN                                                                                                    |   |

#### Step 2: Start Your Loan Transaction

#### **Initiate Loan Request**

- 1. Click on the INITIATE REQUESTS tab.
- From the drop-down menu that appears, select LOANS AND WITHDRAWALS. The "Loans and Withdrawals" screen opens.

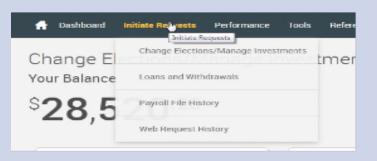

#### Select Loan Type

- Select from the drop-down menu labeled "Select loan type" the type of loan you wish to take:
  - a. PERSONAL LOAN, or
  - **b. RESIDENTIAL LOAN**

#### 2. Click on GET STARTED.

 If you currently have any outstanding or defaulted loans with any other qualified plan sponsored by this employer, you must submit your request with our Connect<sup>2</sup>Service form, which is found on the top of the next page in the statement "If you currently have an outstanding or defaulted loan with any other 401(a), 401(k), 403(b), or 457(b) plan sponsored by this employer, click here to submit your loan request." If you do NOT have any outstanding or defaulted loans with any other qualified plan sponsored by this employer, proceed on the page.

# Loans Select a loan type Select a loan type General Purpose Loan Residential Loan You have 0 outstanding loan

What you should know

#### Loan Request

Type currently have an extraording or infraded loses with any other 40(a), 40(b), 44(b), 44(b), an 40(b) place generated by the employee, that have to address your lases regions

#### Step 3: Enter Your Loan Amount

 The screen will now display the amounts available for your loan based on the investment provider(s) and contract(s). Enter the loan amount you wish to take in the "Loan Amount Requested" column for the provider(s) of your choice.

2. Click CONTINUE.

| Current Incomment Providents  | and the state of the state of t | Construction in the second second | Line Armen Property | -             |
|-------------------------------|----------------------------------------------------------------------------------------------------|-----------------------------------|---------------------|---------------|
| 3 Karminey Deal               | \$1,816.21                                                                                                    |                                   |                     | - Naversaline |
| 3. Kenenartak                 | deres 14                                                                                                    |                                   |                     | 61/24/2010    |
| ) Person to be being Personal | 6414.12                                                                                                    |                                   |                     | -             |
| ) Database Insertingents      | 10.010.00                                                                                                    |                                   |                     | 01262010      |
| TOTAL AMOUNT                  |                                                                                                    |                                   | 10.00               |               |

#### Step 4: Complete Your Transaction

#### Verify the Transaction You've Requested

- 1. Read the "I Agree" statements.
- 2. Check that the loan details are correct.
- 3. Click I AGREE to submit your request, or select CANCEL to return to the "Loan Distribution Request" screen.

# Print Your Transaction Request Confirmation

- **1.** Your transaction request confirmation will appear.
- Use your browser's "print" function to print the transaction confirmation and retain it for your records.

# Look for Notification from PlanConnect

- You will receive confirmation by e-mail (if an active email address is on file) within an hour after your request has been processed. Note: It can take up to 5-7 business days to process this request.
- 2. Your loan request will be either approved, denied, or will require additional information.
  - If your loan request is approved, you will receive an email notification prompting you to log in to PlanConnect.com to print your Loan Approval Certificate.
  - If your loan request is denied, you will receive a letter from PlanConnect® explaining the reason(s) the request was denied.
  - If additional information is required, you will receive a letter from PlanConnect® describing what additional information is necessary to finalize the request.

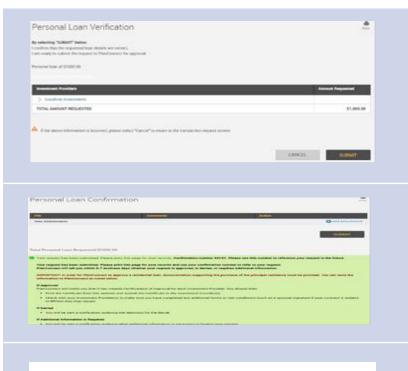

#### TRANSACTION APPROVAL CERTIFICATE

|                            | Transaction Type:          | PERSONAL LOAN                      |
|----------------------------|----------------------------|------------------------------------|
|                            | Participant Name:          | MELISSA BICE                       |
| ZZ                         | Participant Date of Birth: | 02/13/1956                         |
| E E                        | SSN (Last 4 digits):       | 6502                               |
| TRANSACTION<br>INFORMATION | Plan Name:                 | ORANGE SCHOOL DISTRICT 403(B) PLAN |
| AN                         | Approval Effective Date:   | 07/01/2010                         |
| ₽Z                         | Approval Effective Until:  | 08/01/2010                         |
|                            | Confirmation Number:       | 0901100001                         |
|                            | Transaction Amount:        | \$2000.00                          |

FROM: CONTRACT NUMBER: AXA E QUITABLE A07905915

This approval certificate is valid for 30 days. <u>Am re-authorization of this approval must be issued</u> in <u>writing by PlanConnect</u>prior to the expiration date above. Otherwise, the approval process must begin again.

#### Print and Mail Your Loan Approval Certificate

- 1. Click on the TOOLS tab.
- From the drop-down menu that appears, select **REPORTS**. The "Reports" window will open.
- 3. Click on **TRANSACTION REQUEST APPROVAL** with the applicable date, or the Adobe icon in the left-hand column next to it.
- **4.** Print out a copy of the Loan Approval Certificate and send it along with a copy of any forms required to your approved provider for processing. You should also keep a copy for your records.

| A    | Dash     | board            | Initiate Reque | sts Perfor       | mance | Tools | References |
|------|----------|------------------|----------------|------------------|-------|-------|------------|
| Re   | por      | ts               |                |                  |       | Rep   | orts       |
|      |          |                  |                |                  |       |       |            |
| 🏦 Da | ishboard | Initiate Request | s Performance  | Tools References |       |       |            |
|      |          |                  |                |                  |       |       |            |

| Mar Product                            |      |               |            |            |        |
|----------------------------------------|------|---------------|------------|------------|--------|
| Name                                   | Size | File Type     | From Date  | To Date    | Delete |
| > Report Group: None                   |      |               |            |            |        |
| Peport Group: Participant Certificates |      |               |            |            |        |
| PlanConnect Approval Certificate       | 78kb | Adobe Acrobat | 09/20/2018 | 09/20/2018 | Delete |
| PlanConnect Approval Certificate       | 81kb | Adobe Acrobat | 02/26/2018 | 02/27/2018 | Delete |
| PlanConnect Approval Certificate       | 78kb | Adobe Acrobat | 06/23/2016 | 05/23/2016 | Delete |
| PlanConnect Approval Certificate       | 78kb | Adobe Acrobat | 06/08/2016 | 05/08/2016 | Delete |
| PlanConnect Approval Certificate       | 81kb | Adobe Acrobat | 05/20/2016 | 05/20/2016 | Delete |
| PlanConnect Eligibility Certificate    | 85kb | Adobe Acrobat | 05/12/2016 | 05/12/2016 | Delete |
| PlanConnect Approval Certificate       | 82kb | Adobe Acrobat | 04/27/2016 | 04/27/2016 | Delete |

Acrobat

# How to Take a Withdrawal

# **Taking a Withdrawal**

# **Important Information — Read This First!**

#### Can I Withdraw Funds from My Account?

You can take a withdrawal but restrictions and penalties may apply.

The taxable portion of your withdraw may be subject to a mandatory federal withholding; it could be as much 20%.

If you are under the age of 591/2 or (depending on your plan provisions) 701/2:

- Some or all of your funds may be restricted and only withdrawn for certain situations, such as:
  - Financial hardship
  - Unforeseen emergency
  - If you are disabled
- The IRS may impose a penalty on your withdraw. In most cases it is 10% of the withdrawal amount.

#### What Should I Consider Before Taking a Withdrawal?

Withdrawing from your account leaves you less money for retirement. As previously mentioned, if you are taking an early withdrawal there may be IRS penalties and withdrawal restrictions. In addition to the IRS penalties, there may be mandatory 20% federal income tax withholding requirement; when you file your incomes taxes you may owe more than 20% depending on your tax bracket.

#### Taking a Withdrawal Step 1: Connect to PlanConnect®

Go to the PlanConnect® Web Site

- 1. Open your web browser and go to www.planconnect.com.<sup>1</sup>
- 2. Click on LOG INTO YOUR ACCOUNT.
- 3. The log-in window will open.

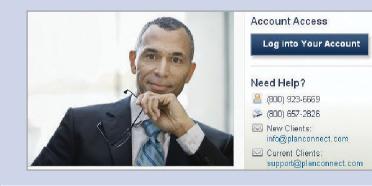

#### Log In to Your Account

#### 1. Enter your User ID.

If this is the first time you're logging in, use the default user name provided in the welcome letter or contact PlanConnect for assistance.

#### 2. Enter your Password.

If this is the first time you're logging in, use the default password provided in the welcome letter or contact PlanConnect for assistance.

- In the drop-down menu labeled "Select Role," verify PARTICIPANT is selected.
- 4. Click on the LOGIN button.

| Welcome                         |            |
|---------------------------------|------------|
| Username *                      |            |
|                                 |            |
|                                 |            |
| Password *                      |            |
|                                 |            |
| Forgot User ID or               | Password7  |
| Participant                     |            |
| Participant                     |            |
| Note: The password is case se   | maitive If |
| you fail to login three consecu |            |
| your account could be disable   | d.         |
| LOGIN                           |            |
| LOGIN                           |            |
|                                 |            |

#### Step 2: Start Your Withdrawal Transaction

#### **Initiate Withdrawals**

- 1. Click on the INITIATE REQUESTS tab.
- From the drop-down menu that appears, select LOANS AND WITHDRAWALS. The "Loans and Withdrawals" window opens.

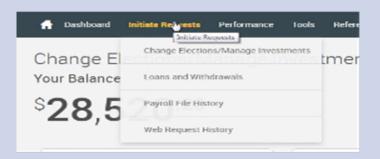

#### Select Withdrawal Type

- From the drop-down menu labeled "Withdrawals," select the type of withdrawal you wish to take:
  - a. FINANCIAL HARDSHIP and UNFORESEEN EMERGENCY if you are not eligible to receive an in-service distribution based on your employer's plan provisions.
  - IN-SERVICE WITHDRAWAL if permitted under your employer's plan and you are age eligible (I.e. 59 <sup>1</sup>/<sub>2</sub> or the age defined under the plan).
  - c. QUALIFIED DOMESTIC RELATIONS ORDER if the withdrawal is a result of a divorce agreement.
  - d. SEPARATION FROM SERVICE
- 2. Select CONTINUE.

#### Withdrawals

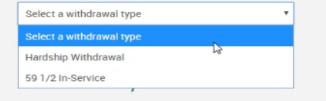

#### Withdrawals

Select a withdrawal type

Select a withdrawal type 🛛 🗟

Hardship Withdrawal

Qualified Domestic Relations Order

Separation from Service

# Step 3: Enter Your Withdrawal Amount

- The screen will now display the amounts available for withdrawal based on the type of withdrawal youare requesting and the amounts available from your investment provider(s). For each of your investment providers, either:
  - Check the box to make a full withdrawal, or
  - Enter the amount you wish to withdraw.
- 2. Click CONTINUE.

| Current Investment Providers     | Amount<br>Available<br>Per<br>Investment<br>Provider <sup>1</sup> | Amount Available<br>Per Contract <sup>2</sup> | Full<br>Withdrawal | Maximum Amount<br>Without CDSC | Amount Requested | Balance As<br>of |
|----------------------------------|-------------------------------------------------------------------|-----------------------------------------------|--------------------|--------------------------------|------------------|------------------|
| V EarnMoney Group                | \$9,869.44                                                        |                                               |                    |                                |                  | 12/31/2016       |
| TC7905325                        |                                                                   | \$9,869.44                                    |                    |                                | S 5000.00        |                  |
| > Foryour Life                   | \$9,892.28                                                        |                                               |                    |                                |                  | 02/28/2018       |
| > Future Co (In-Active Provider) | \$839.44                                                          |                                               |                    |                                |                  | 02/23/2018       |
| > Sunshine Investments           | \$7,919.04                                                        |                                               |                    |                                |                  | 02/28/2018       |
| TOTAL                            | \$28,520.20                                                       |                                               |                    |                                | \$5000.00        |                  |

#### Step 4: Complete Your Transaction

# Verify the Information You've Requested

- 1. Read the applicable statements.
- Check that the withdrawal details are correct.
- Click SUBMIT if the transaction is correct and you agree with the applicable statements or select CANCEL to return to the "Withdrawals Instructions" screen.

# Print Your Transaction Request Confirmation

- **1.** Your transaction request confirmation will appear.
- Use your browser's "print" function to print the transaction confirmation and retain it for your records.

#### Look for Notification from PlanConnect®

- You will receive confirmation by e-mail (if an active email address is on file) within an hour afteryour request has been processed. Note: It can take up to 5-7 business days to process the transaction.
- 2. Your withdrawal request will be either approved, denied, or will require additional information.
  - If your withdrawal request is approved, you will receive an email notification (if an active email address is on file), prompting you to log in to PlanConnect.com to print your Loan Approval Certificate.
  - If your withdrawal request is denied, you will shortly receive a letter from PlanConnect® explaining the reason(s) the request was denied.
  - If additional information is required, you will shortly receive a letter from PlanConnect® describing what additional information is necessary to finalize the request.
- If your withdrawal request is approved, login to PlanConnect® to print your Withdrawal Approval Certificate.

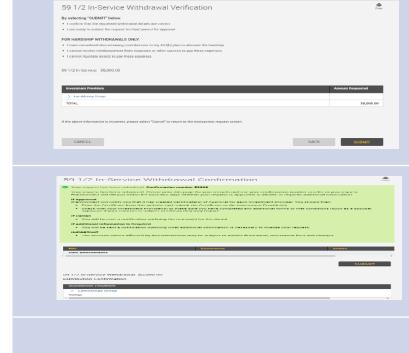

PLANCONNECT"

TRANSACTION APPROVAL CERTIFICATE

|                            | Transaction Type:          | 59 and One Half                           |   |  |
|----------------------------|----------------------------|-------------------------------------------|---|--|
|                            | Participant Name           | JUDY ZURAWSKI                             |   |  |
|                            | Participant Date of Birth; | November 25, 1949                         |   |  |
| NOL                        | SSN (Last 4 digits):       | 1903                                      |   |  |
| TRANSACTION<br>INFORMATION | Pian Name:                 | DEMO - Orange School District 405(b) Plan |   |  |
| ANS                        | Approval Effective Date:   | October 28, 2010                          | 2 |  |
| ₽Ĩ                         | Approval Effective Until:  | November 27, 2010                         | Ĵ |  |
|                            | Confirmation Number:       | 613                                       |   |  |
|                            | Transaction Amount:        | \$ 100.00                                 |   |  |

#### Print and Mail Your Loan Approval Certificate

- 5. Click on the TOOLS tab.
- 6. From the drop-down menu that appears, select **REPORTS**. The "Reports" window will open.
- 7. Click on TRANSACTION REQUEST APPROVAL with the applicable date, or the Adobe icon in the left-hand column next to it.\*
- 8. Print out a copy of the Loan Approval Certificate and send it along with a copy of any forms required to your approved provider for processing. You should also keep a copy for your records.

|                                          | Dashboard                                                                                                    | Initiate F                  | Requests                    | Performance                               | Topis Re       | ferences |                          |    |
|------------------------------------------|----------------------------------------------------------------------------------------------------|-----------------------------|-----------------------------|-------------------------------------------|----------------|----------|--------------------------|----|
|                                          |                                                                                                    |                             |                             |                                           |                |          |                          |    |
| Re                                       | ports                                                                                                    |                             |                             |                                           | Reports        |          |                          |    |
| The state                                | porto                                                                                                    |                             |                             |                                           |                |          |                          |    |
|                                          |                                                                                                    |                             |                             |                                           |                |          |                          |    |
|                                          |                                                                                                    |                             |                             |                                           |                |          |                          |    |
|                                          |                                                                                                    |                             |                             |                                           |                |          |                          |    |
|                                          |                                                                                                    |                             |                             |                                           |                |          |                          |    |
| A                                        | white and the local data                                                                                                    |                             | Testa                       |                                           |                |          |                          |    |
| 🕇 Da                                     | ashboard Initiate Requ                                                                                                    | ests Perform                | ance Tools                  | References                                |                |          |                          |    |
|                                          |                                                                                                    | ests Performa               | ance Tools                  | References                                |                |          |                          |    |
| n 💀                                      |                                                                                                    | vests Perform               | ance Tools                  | References                                |                |          |                          |    |
| Repo                                     | orts                                                                                                    | vests Performa              | ance Tools                  | References                                |                |          |                          |    |
|                                          | orts                                                                                                    | ests Perform                | ance Toola                  | References                                |                |          |                          |    |
| Repo                                     | orts                                                                                                    |                             |                             |                                           | From Date      | To Date  |                          | De |
| Repo<br>Merce<br>Name                    | orts                                                                                                    |                             |                             | References<br>Tile Type                   | From Date      | To Date  |                          | De |
| Repo                                     | orts                                                                                                    |                             |                             |                                           | From Date      | To Date  |                          |    |
| Repo                                     | DOTTS                                                                                                    | ertificates                 | Size F                      |                                           | From Date      |          | 09/20/2018               | De |
| Repo                                     | DONTS                                                                                                    | ertificates                 | size \$<br>75kb 4           | Гік Туре                                  |                | (2018    | 09/20/2018<br>02/27/2018 |    |
| Repo<br>Market<br>Name<br>> Rep<br>Place | DOTES                                                                                                    | ertificates<br>cate<br>cate | Size \$<br>76kb 4<br>81kb 4 | file Type                                 | 09/20          | 2018     |                          | De |
| Repo                                     | orts                                                                                                    |                             |                             |                                           | From Date      | To Date  |                          |    |
| Repo<br>Marme<br>> Res<br>Place          | port Group: None<br>port Group: None<br>port Group: Participant Ce<br>mConnect Approval Certifi<br>mConnect Approval Certifi | ertificates<br>cate<br>cate | Size \$<br>76kb 4<br>81kb 4 | Tile Type<br>Adde Acribet<br>Adde Acribet | 09/20<br>02/26 | 2018     | 02/27/2018               |    |

PlanConnect, LLC is a wholly owned subsidiary of Equitable Distribution Holding Corporation, an indirect subsidiary of Equitable Holdings, Inc. PlanConnect<sup>®</sup>, Connect<sup>2</sup>Remit<sup>®</sup>, Connect<sup>2</sup>Comply<sup>®</sup>, Connect<sup>2</sup>Maintain<sup>®</sup>, and Connect<sup>2</sup>Achieve<sup>®</sup> are registered service marks of Equitable Distribution Holding Corporation. PlanConnect<sup>®</sup> may not be available in all states. Equitable Holdings, Inc. and its family of companies do not provide tax advice. Please consult with your tax advisor regarding your particular circumstances. Each company is affiliated. Equitable Distribution Holding Corporation and Equitable Holdings, Inc. are located at 1290 Avenue of the Americas, New York, NY 10104, (212) 554-1234.

PlanConnect, LLC is located at 100 Madison Street, Syracuse, NY 13202. (800) 923-6669.

04/27/2016 Delete